# Biblioteca Virtual Pearson

Tutorial

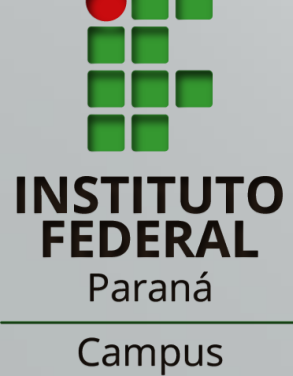

Pinhais

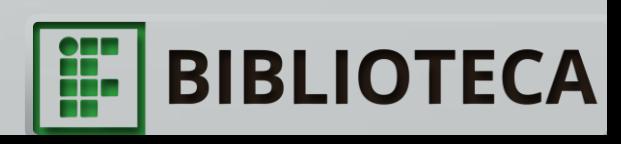

- A Biblioteca Virtual, uma iniciativa da empresa Pearson, possui no momento mais de 25 editoras parceiras, estando presente em diversas Instituições de Ensino Superior (atualizado em maio de 2020);
- Seu acervo é voltado principalmente ao público universitário, com mais de 8 mil títulos em diversas áreas, como Administração, Marketing, Direito, Letras, Computação, entre outras.

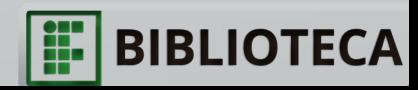

# Como acessar a Biblioteca Virtual?

**Existem três maneiras de realizar o acesso:**

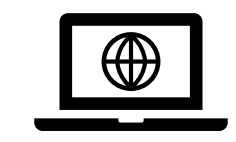

Pelo site de consulta ao acervo do IFPR;

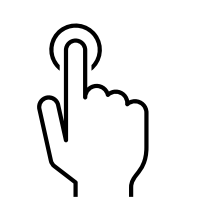

Pelo endereço da Biblioteca Vrtual;

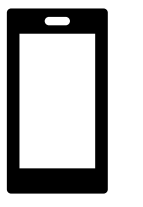

Pelos aplicativos Mobile.

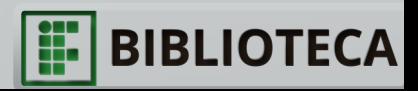

# Como realizar o PRIMEIRO ACESSO?

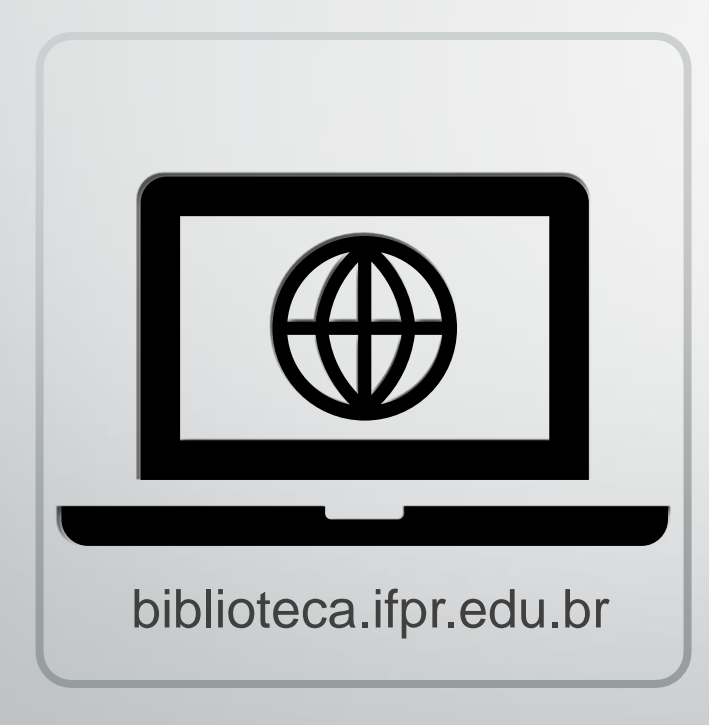

• Para que o acesso pelo site e aplicativo da BV ocorra sem dificuldade é necessário validar login/senha do "Meu Pergamum" em um computador ou notebook.

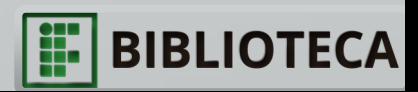

➢ No site<https://biblioteca.ifpr.edu.br/> realize uma consulta ao acervo. No resultado, dentre as opções, clique naquela que apresenta o símbolo de cadeado. Este símbolo indica que o título faz parte do acervo da BV Pearson.

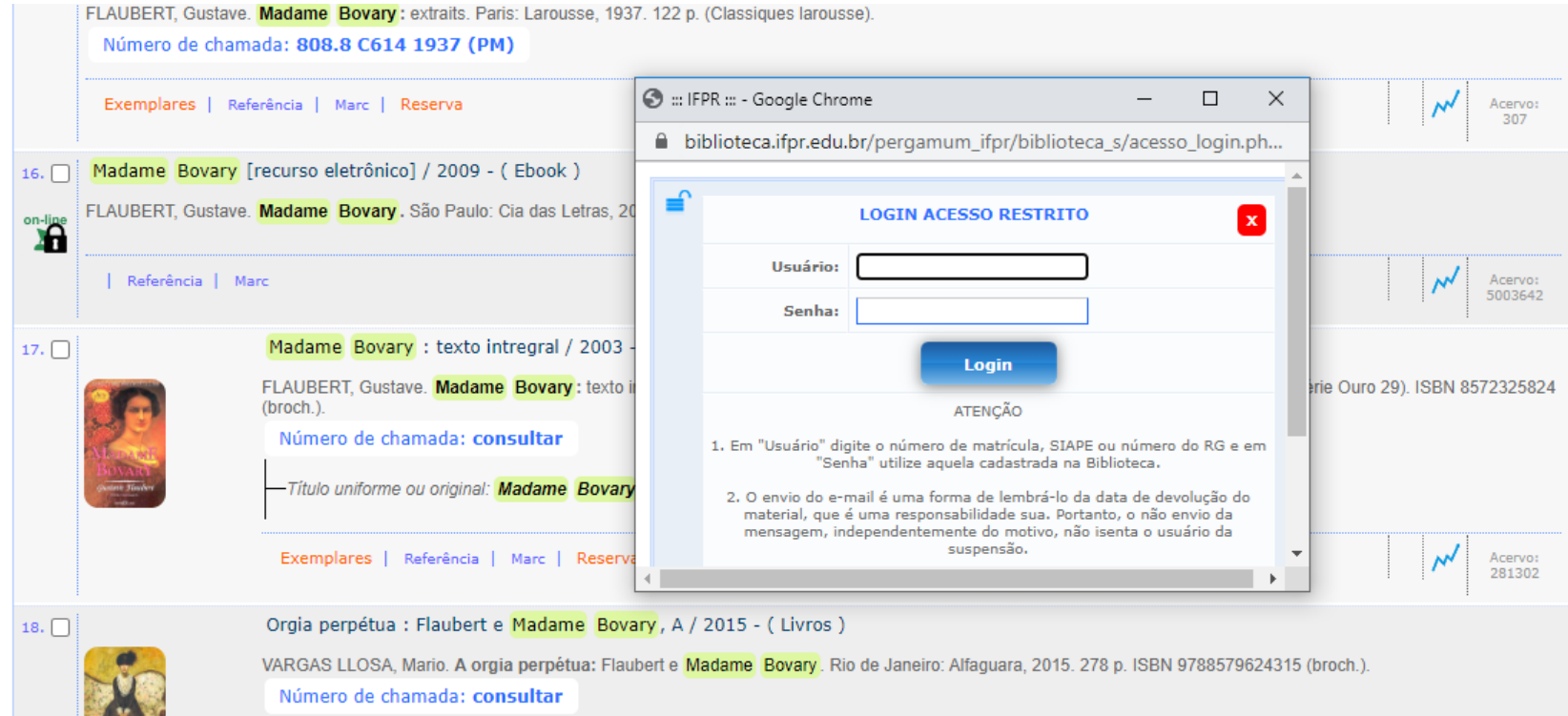

➢ Uma página pop-up abrirá solicitando login e senha. Preencha com login e senha cadastrados na Biblioteca do campus e clique em "Login".

**BIBLIO** 

➢ Você será redirecionado automaticamente para a página da Biblioteca Virtual. Será necessário realizar seu cadastro nesta plataforma.

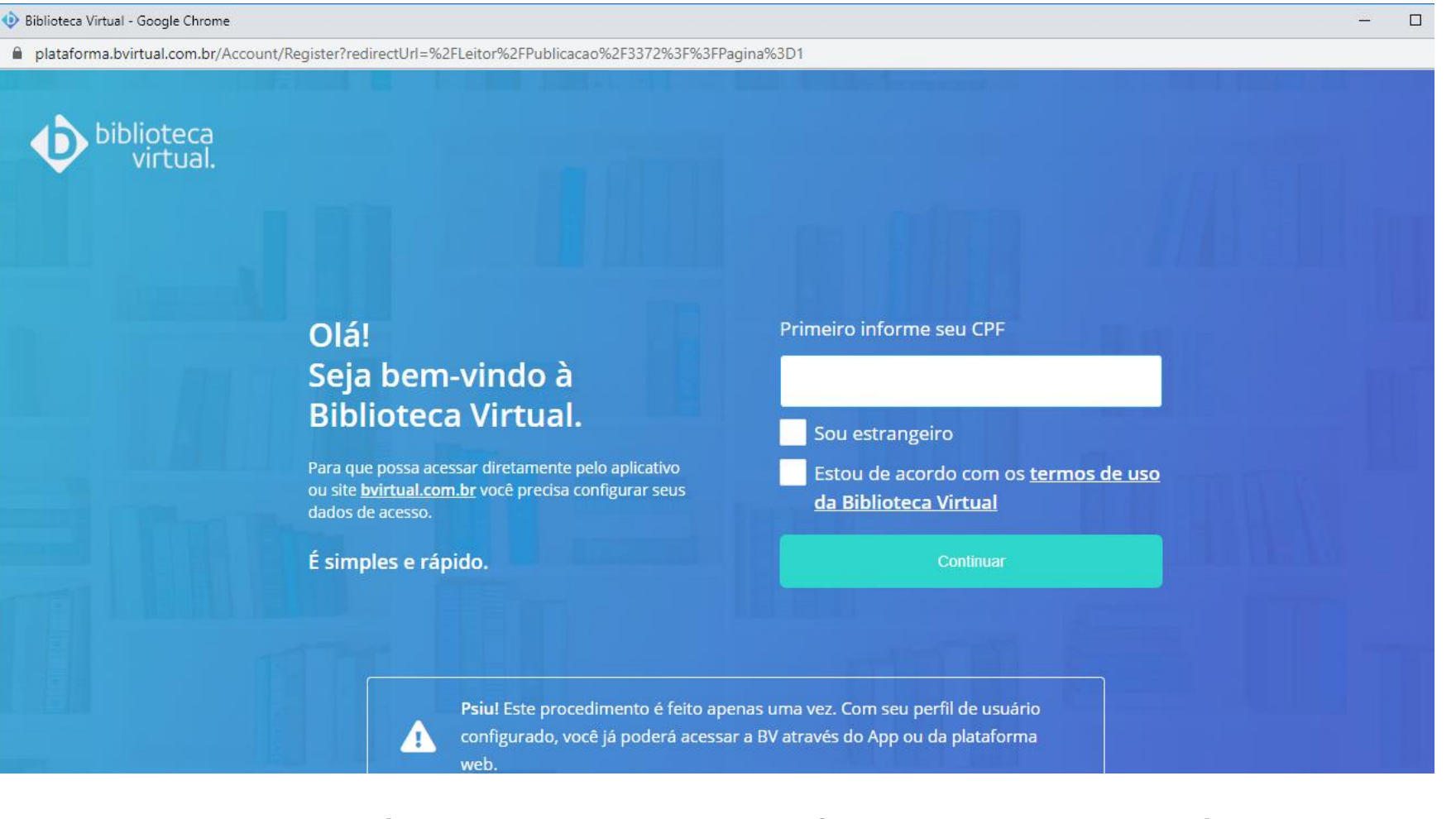

➢ Este procedimento é feito apenas uma vez. Com seu perfil de usuário configurado você poderá acessar a BV através do App ou da plataforma web.

**BIBLIOTECA** 

₩

#### ➢ Informe seus dados e crie uma senha de acesso ao sistema.

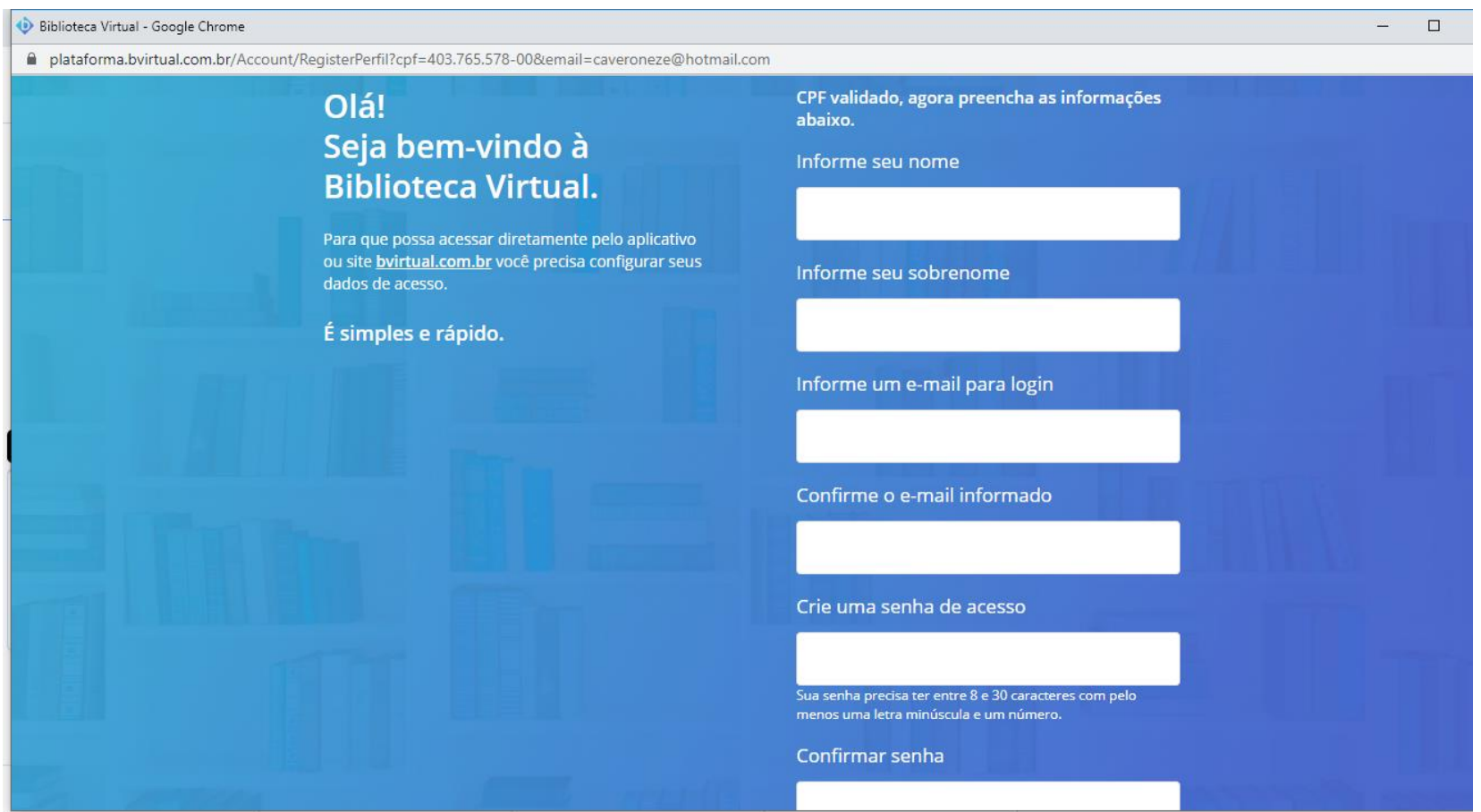

➢ Sua senha não será a mesma de acesso ao "Meu Pergamum" (só numérica). Você pode anotar a senha criada para não depender apenas da memória, mas caso se esqueça pode solicitar nova senha através do item "Esqueci minha senha".

**BIBLIOT** 

₩

# Login na BIBLIOTECA VIRTUAL

Após a validação de login/senha no primeiro acesso, a plataforma da Biblioteca Virtual reconhecerá as informações do perfil.

A partir deste momento será possível fazer o login direto no aplicativo e site da BV (<https://plataforma.bvirtual.com.br/>), além do site da instituição [\(https://biblioteca.ifpr.edu.br/](https://biblioteca.ifpr.edu.br/)).

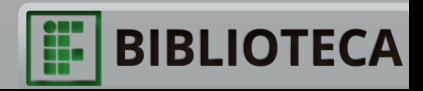

# Acesso via site e Aplicativo

#### App Biblioteca Virtual ₩ ■ ₹. 71% 09: Endereço da BV: <https://plataforma.bvirtual.com.br/> Login .<br>Cir para o Site da Biblioteca piblioteca virtual Login Identifique-se para prosseguir **Bem-vindo à** E-mail, CPF ou código de acesso  $\odot$ **Biblioteca Virtual!** squeci minha senha Senha www.bvirtual.com.br Lembre de mim Esqueci minha Senh Acessa Acesse nossa Central de Ajuda

➢ O login será seu CPF, a senha é a que você cadastrou no seu "Primeiro Acesso"\* à Biblioteca Virtual (entre 8 e 30 caracteres com pelo menos 1 letra minúscula e um número).

\*Caso não tenha alterado posteriormente.

< Voltar

Senha

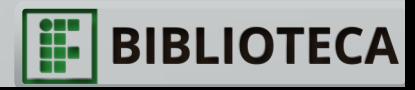

### Realizando busca de títulos e utilizando filtros de busca

### Você pode buscar pelo título ou autor/a do livro nessa caixa de busca

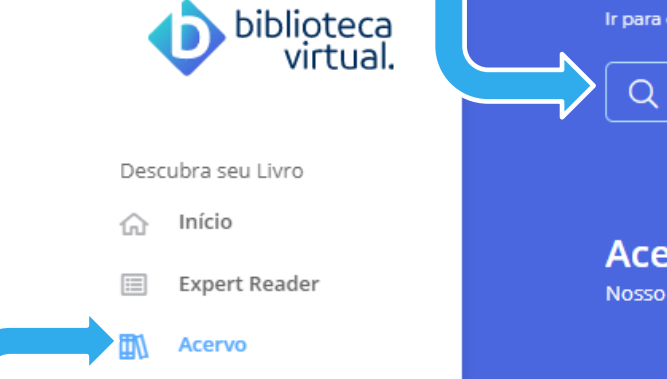

Outra opção é buscar no Acervo pelo tema.

- ➢ Clique em "Acervo";
- ➢ Agora você pode selecionar "Categoria", "Subcategoria", "Editora" e ordenar os resultados de diversas formas.

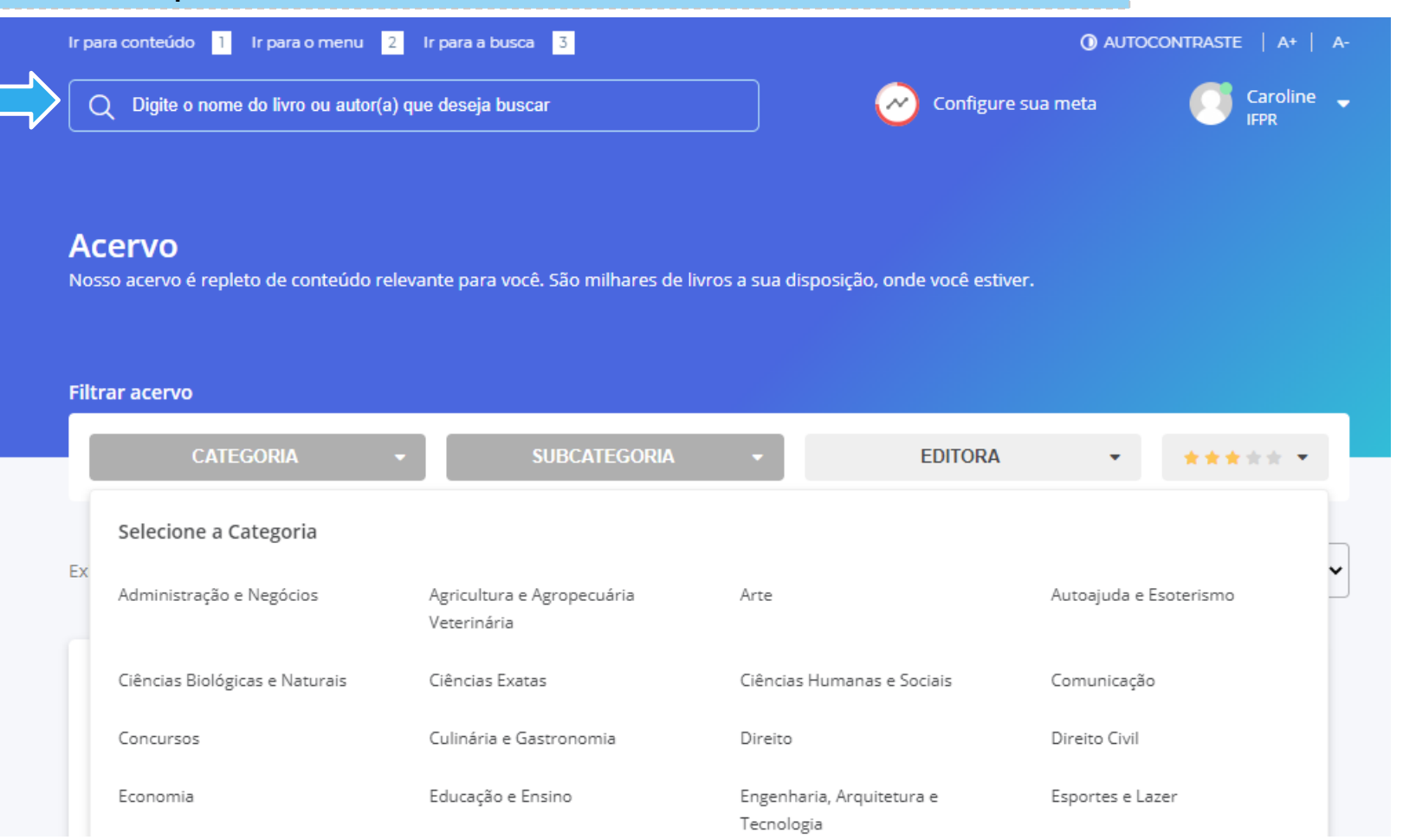

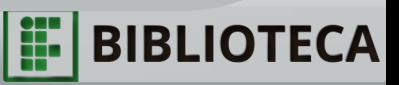

### Leitura de livros: ferramentas

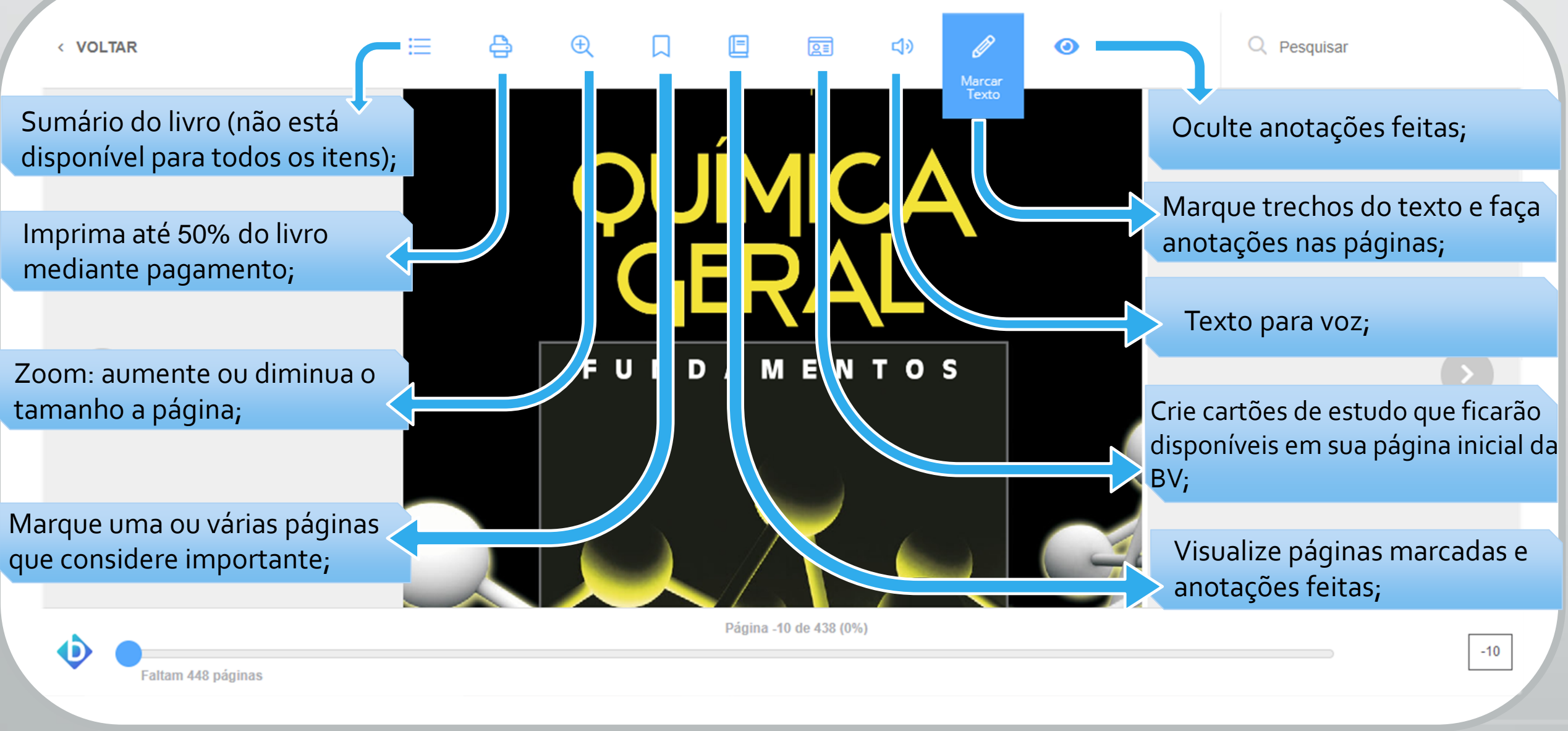

BIBLIO

### Leitura de livros: ferramentas

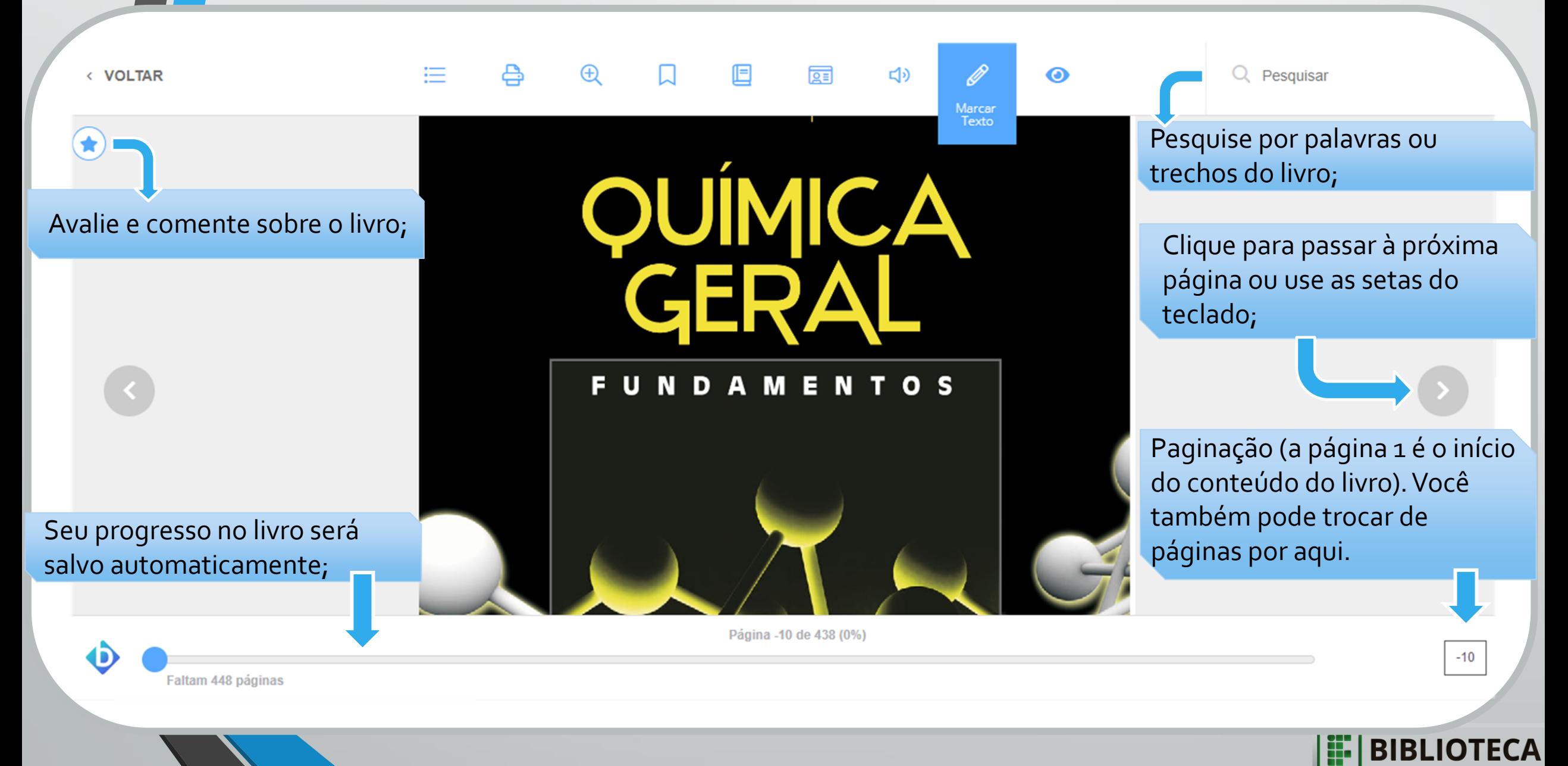

# Outras ferramentas e opções

### biblioteca<br>virtual. Descubra seu Livro Início **Expert Reader** Acervo Seu Acervo Minhas Listas Continuar Lendo

- Cartões de Estudo
- Destaques e Notas
- Sugestões de Leitura
- Livros Lidos
- Metas de Leitura

#### Menu inicial

- Expert reader: Especialistas e professores indicam obras, comentam e fazem resenhas;
- Minhas listas: Organize sua biblioteca criando listas de disciplinas, gêneros literários ou da forma como preferir;
- Cartões de estudo: Você pode organizar e relacionar conceitos em cartões no formato de tópicos, perguntas e respostas, ou como for melhor para você assimilar rapidamente o conteúdo;
- Metas de leitura: Estabeleça metas de leitura e acompanhe seu progresso.

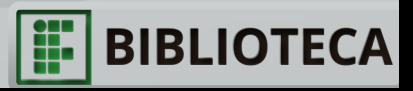

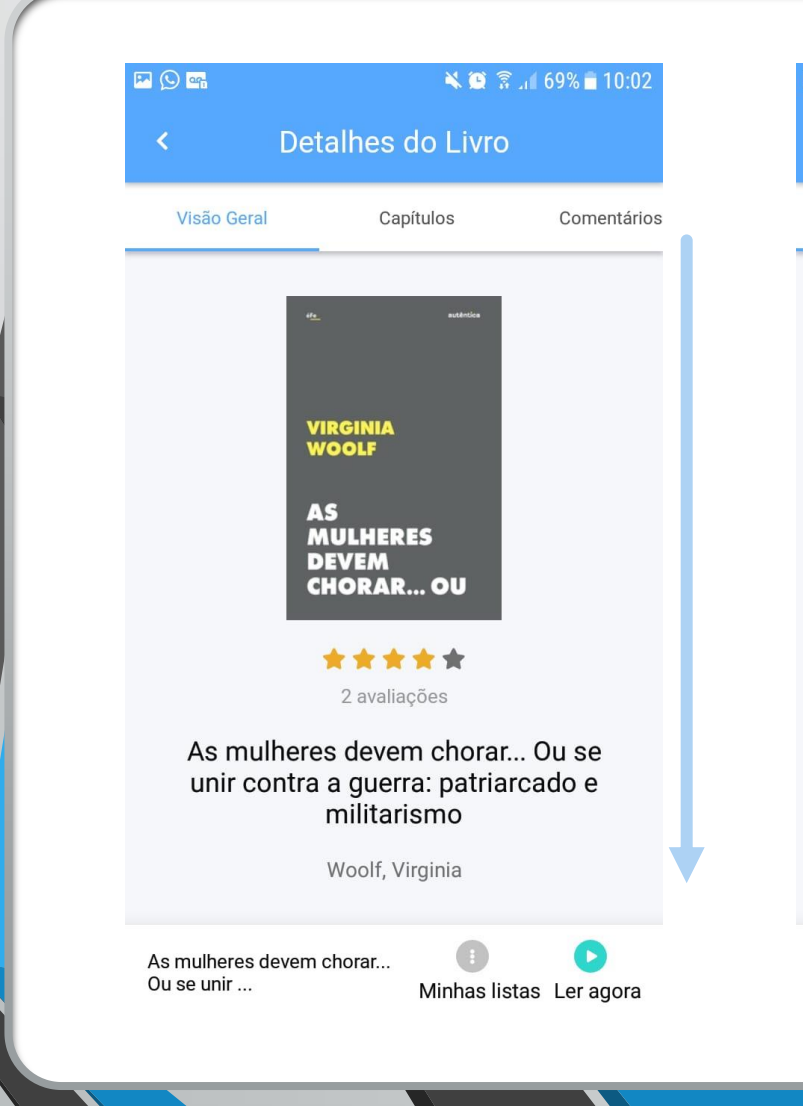

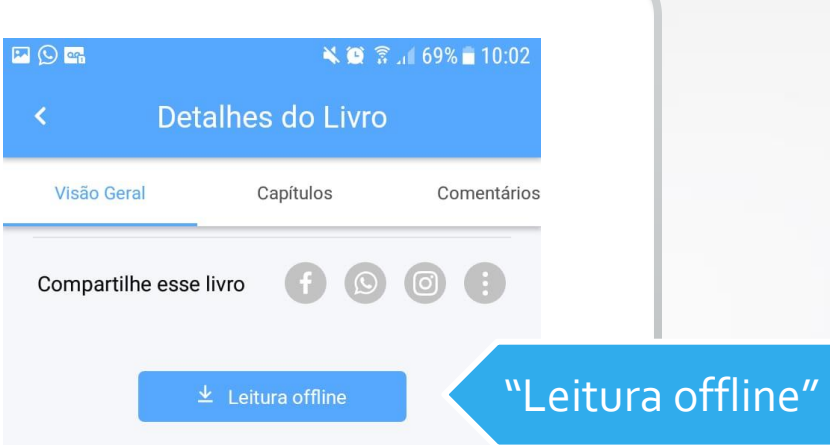

#### Descrição

As mulheres devem chorar...

Ou se unir ...

Coletânea inédita de textos de Virginia Woolf centrados na questão da relação entre masculinismo e militarismo, entre patriarcado e ditadura Três guinéus, o livro em que Virginia Woolf desenvolve o argumento de que existe uma estreita conexão entre patriarcado e militarismo, foi publicado, na Inglaterra e nos Estados Unidos, em 1938. Nesse mesmo ano, a revista americana The Atlantic Monthly publicou, em duas partes, uma versão abreviada e reestruturada do livro. As mulheres devem chorar foi o título dado à primeira parte, enquanto o título da segunda o repetia, com um acréscimo: As mulheres devem chorar... Ou se unir contra a guerra. É em torno desse ensaio e dessa temática que se centra a presente coletânea, acrescida, entre outros, de Profissões para mulheres, texto escrito em 1931, contant abacta abablunitible to an object on observed

Minhas listas Ler agora

Leitura offline

- ➢ Faça download de até 10 livros para ler offline;
- ➢ Disponível apenas no aplicativo.

## Acessibilidade

• "A plataforma oferece recursos para problemas de visão parciais e totais como cegueira, glaucoma e daltonismo. Além disso, possui usabilidade facilitada para deficientes intelectuais e de mobilidade."

BIBLIOTECA Virtual. Recursos. [s.l., s.d.]. Disponível em: <https://www.bvirtual.com.br/Recursos>. Acesso em: 20 de maio de 2020.

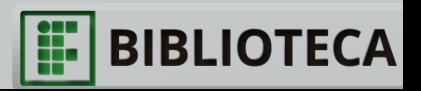

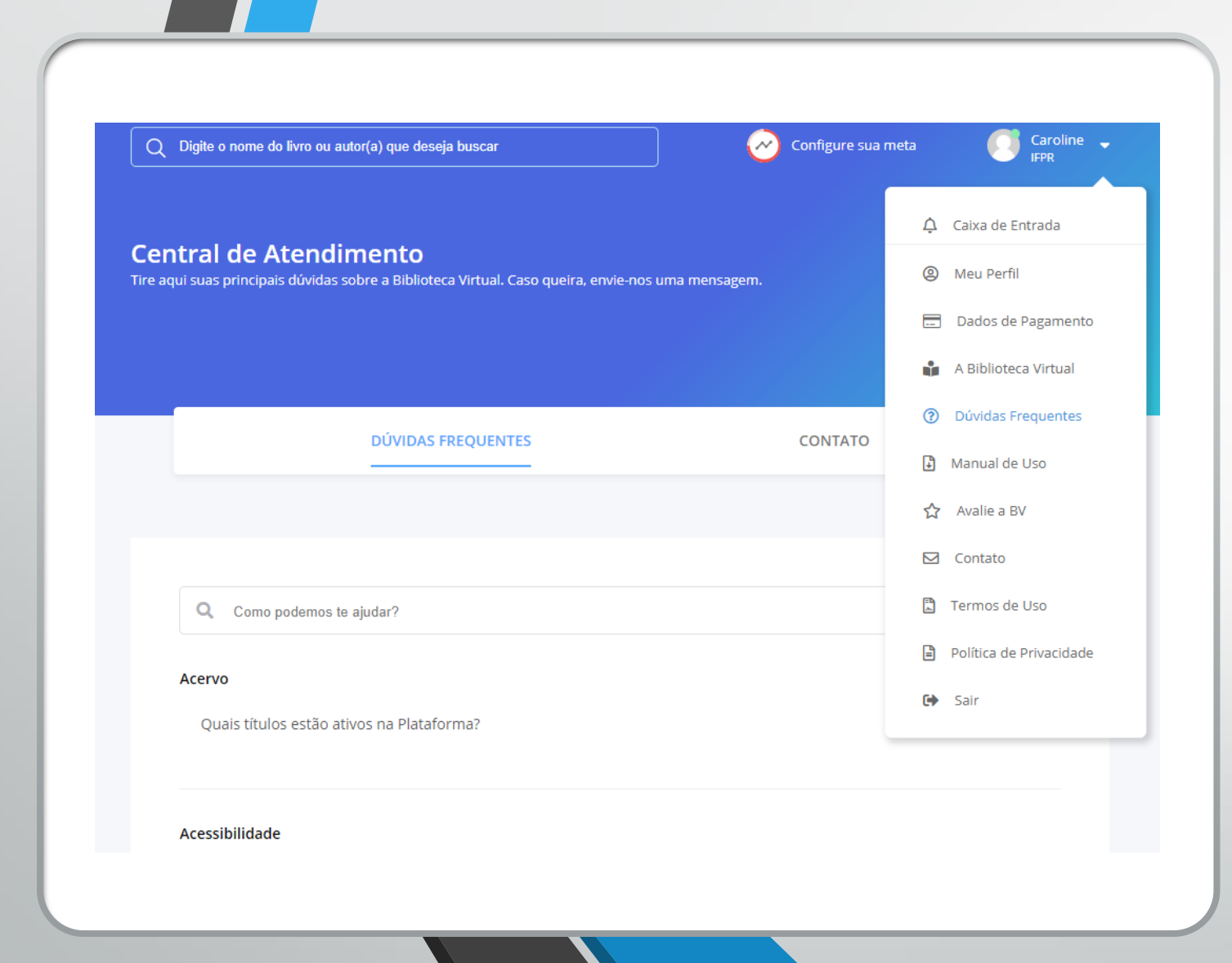

# Dúvidas frequentes

Na página "Dúvidas frequentes" você pode:

- $\triangleright$  entrar em contato com a BV;
- ➢ fazer download da lista completa de títulos presentes no acervo;
- ➢ saber mais sobre a plataforma.

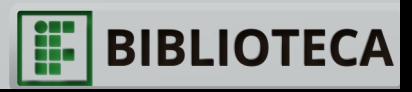

## Dúvidas?

- Acesse a página de suporte da BV: <https://www.bvirtual.com.br/Suporte>
- Entre em contato com a Biblioteca Virtual;
- Fale com a bibliotecária/o do campus.

biblioteca.pinhais@ifpr.edu.br

@bibliotecapinhaisifpr

 $\overline{O}$ 

Biblioteca IFPR Pinhais

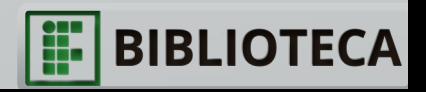